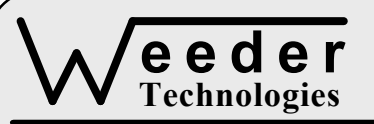

# **WTMCD-M**

90-A Beal Pkwy NW, Fort Walton Beach, FL 32548 www.weedtech.com 850-863-5723

## **Microstep Chopper Driver**

*Weeder Technologies WTMCD-M* 

### **FEATURES**

- Drives a two-phase bipolar stepper motor using constant-current chopper regulation.
- Plug units together for two or more axes.
- User programmable drive current and idle reduction current.
- Select up to 64 microsteps per step.
- Up to 10,000 pps step rate.
- S-curve acceleration and deceleration slope profiles provide smooth start/stop motion.
- Supports move-to-coordinate mode, move-to-limit-switch mode, and continuous-rotation mode.
- 24-bit absolute motor position counter.
- Two normally-open limit switch inputs.
- All user configuration settings stored in non-volatile memory.
- Automatic thermal shutdown protects motor driver Power MOSFETs from overheating.
- Industry standard RS-232 interface. Meets all EIA/TIA-232E and V.28 specifications.
- Screw-terminal connectors used on all inputs and outputs.

### **DESCRIPTION**

Connects to the RS-232 serial port of a PC or laptop. Complete stepper motor driver/controller built into one. Simple coordinate commands sent from the host will advance motor to an exact position in the range of 0 to 16,777,215 using S-curve acceleration/deceleration slope profiles which reduce stall effects during ramping, and overrun effects during breaking. Host can also instruct the motor to accelerate to target velocity and continue to move until limit switch triggers deceleration curve, or rotate continuously while the host controls the velocity on the fly.

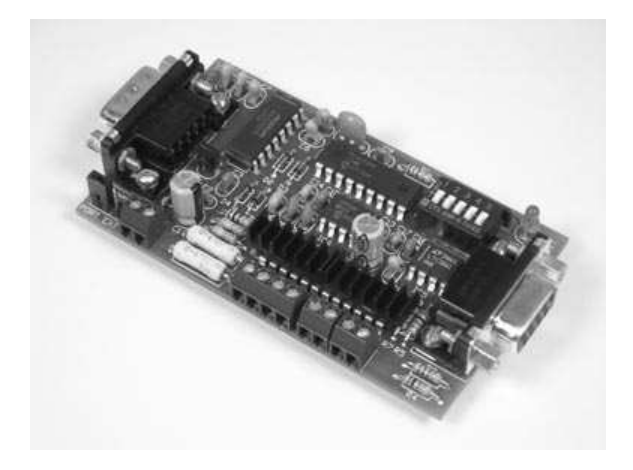

### **SPECIFICATIONS**

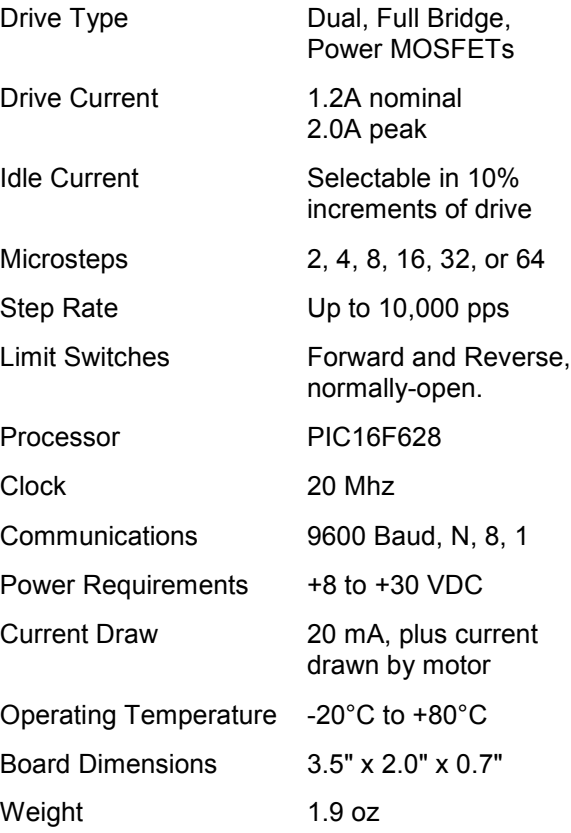

**TABLE 1: ADDRESS SETTING** 

| <b>HEADER</b><br><b>CHARACTER</b><br><b>ASCII</b> (HEX) | <b>DIP SWITCH</b><br><b>SETTING</b><br>$1=on, 0=off$<br>2 3 4 5<br>$\mathbf{1}$ |
|---------------------------------------------------------|---------------------------------------------------------------------------------|
| A(41)                                                   | 00000                                                                           |
| B<br>(42)                                               | 00001                                                                           |
| C<br>(43)                                               | 00010                                                                           |
| (44)<br>D                                               | 00011                                                                           |
| (45)<br>Е                                               | 00100                                                                           |
| F(46)                                                   | 00101                                                                           |
| G<br>(47)                                               | 00110                                                                           |
| H(48)                                                   | 00111                                                                           |
| $\mathbf{I}$<br>(49)                                    | 01000                                                                           |
| J(4A)                                                   | 01001                                                                           |
| K(4B)                                                   | 01010                                                                           |
| L(4C)                                                   | 01011                                                                           |
| M(4D)                                                   | 01100                                                                           |
| N(4E)                                                   | 01101                                                                           |
| O(4F)                                                   | 01110                                                                           |
| P<br>(50)                                               | 01111                                                                           |
| (61)<br>a                                               | 10000                                                                           |
| b<br>(62)                                               | 10001                                                                           |
| (63)<br>C                                               | 10010                                                                           |
| (64)<br>d                                               | 10011                                                                           |
| (65)<br>e                                               | 10100                                                                           |
| f<br>(66)                                               | 10101                                                                           |
| (67)<br>g                                               | 10110                                                                           |
| h(68)                                                   | 10111                                                                           |
| i(69)                                                   | 11000                                                                           |
| j<br>(6A)                                               | 11001                                                                           |
| k(6B)                                                   | 11010                                                                           |
| 1(6C)                                                   | 11011                                                                           |
| m(6D)                                                   | 11100                                                                           |
| (6E)<br>n                                               | 11101                                                                           |
| (6F)<br>$\mathbf{o}$                                    | 11110                                                                           |
| p(70)                                                   | 11111                                                                           |

### **STACKABLE DATA MODULES**

All modules in this series incorporate two EIA/TIA-232E serial ports which communicate at 9600 baud, no parity, 8 data bits and 1 stop bit. DB9 connectors are jumpered to satisfy hardware handshaking. The port labeled ''HOST'' is configured as a DCE device and should be connected to a PC's serial port. The port labeled ''SLAVE'' is a DTE device and can be left open, or connected to another module's host port. Up to 32 modules can be chained together in this fashion to form a network. Either plugged together end to end, or separated by a cable. Because a module contains two individual bi-directional ports which pass data through, it also acts as a repeater, extending the total allowable length of the RS-232 communications line.

A modem can serve as the host for remote operation, but since a modem uses a DCE port, a ''null modem'' adapter must be placed between the modem and the data module's host port. A gender changer may also be required. In addition, any hardware/software flow control must be disabled in the terminal program.

Each module in a network should be set to a different address using the on-board 32-position DIP switch. A module will only respond to data packets that begin with its' own unique header character, which is determined by this DIP switch setting. See Table 1. Data packets transmitted by a module will also begin with this header character. The host PC can use the header character to address each individual module in a network, and to identify a module which is talking.

### **COLLISION CONTENTION**

The utilization of the communications line can be thought of more as a single, bi-directional, data bus, operated in a multi-drop mode rather then a standard RS-232 data link. A transmission from a data module travels in both directions, upstream to the host, and downstream to signal other modules that it has seized the line. Before transmitting, a module will listen to the communications line and wait for quiescence. After a silent period equal to the length of one byte, the waiting module will send its data packet using a Carrier Sense Multiple Access with Collision Detection communications protocol. See the application note (AN100) at the back of this manual for more details.

### **COMMAND SET**

The host PC communicates with the Microstep Chopper Driver Module using a command set comprised of standard ASCII character strings as depicted in Table 2. Each of these commands must be preceded with the header character which is determined by the DIP switch setting on

the circuit card (see Table 1), and terminated with a carriage return.

**MOVE** - Moves the stepper motor to a specific coordinate within the range of the 24-bit motor position counter. After reception of this command, the direction of rotation will be determined by comparing the target position to the current motor position. The motor will then ramp up to the speed determined by VELOCITY **TABLE 2: COMMAND SET** 

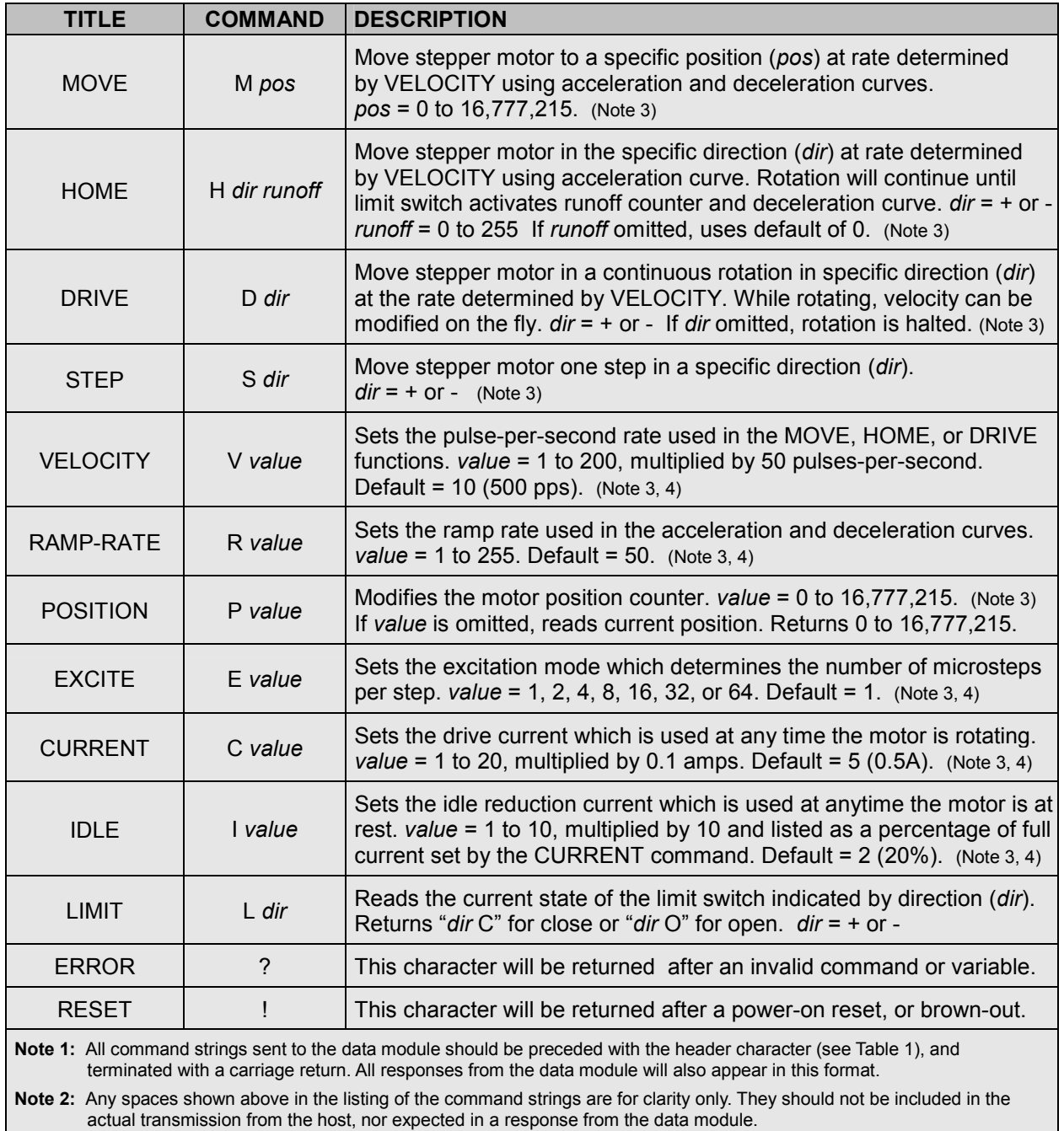

**Note 3:** After successful execution, this command will be echoed back to the host in the same format as received.

**Note 4:** If *value* is omitted, reads the current setting which will be returned to the host in the same format as above.

| <b>NAME</b>                                                                                                    | <b>TYPE</b>                 | <b>ELECTRICAL SPECS</b> | <b>COMMENTS:</b>                                                                                                |
|----------------------------------------------------------------------------------------------------|-----------------------------|-------------------------|----------------------------------------------------------------------------------------------------|
| <b>HOST</b>                                                                                                    | DB <sub>9</sub><br>(female) | EIA/TIA-232E Standard   | RS-232 serial port configured as DCE.<br>Connects to host PC. Hardware handshake<br>jumpered.                   |
| SLAVE                                                                                                    | DB <sub>9</sub><br>(male)   | EIA/TIA-232E Standard   | RS-232 serial port configured as DTE. Can<br>be connected to another data module's<br>HOST port for networking. |
| <b>Power</b><br>Source                                                                                                    | Jumper                      | N/A                     | Power source selection jumper. Selects<br>either external, or port powered. (Note 1)                            |
| $\div$                                                                                                    | <b>Screw Term</b>           | $+8$ to $+30$ VDC       | External power supply input.                                                                                    |
|                                                                                                    | <b>Screw Term</b>           | <b>GND</b>              | External power supply ground.                                                                                   |
| $A^+$ , $A^-$                                                                                                    | <b>Screw Term</b>           | Up to 30 VDC $@2A$      | Stepper Motor Phase A Output.                                                                                   |
| $B+$ , $B-$                                                                                                    | <b>Screw Term</b>           | Up to 30 VDC $@2A$      | Stepper Motor Phase B Output.                                                                                   |
| FWD, REV                                                                                                    | <b>Screw Term</b>           | Protected to ±20V       | Normally-open limit switch inputs.                                                                              |
| Note 1: Selecting "port powered" will draw from the power supply source of an upstream data module. Caution, the USB or COM<br>port of a PC or laptop does not supply enough current to serve as the power supply source. |                             |                         |                                                                                                    |

**TABLE 3: TERMINAL / CONNECTOR DESCRIPTION** 

using an S-curve acceleration profile and remain there until reaching the pre-calculated point of deceleration. An S-curve deceleration profile will then be used to bring the motor speed back to zero as it approaches the target position. The motor position counter will be updated accordingly.

**HOME** - Moves the stepper motor in a specific direction until a limit switch is triggered. After reception of this command, the motor will ramp up to the speed determined by VELOCITY using an S-curve acceleration profile and remain there until detecting a trigger from the limit switch associated with the direction of movement. Following the trigger, the motor will continue to step until the value of the runoff counter expires, and then an S-curve deceleration profile will bring the motor speed back to zero. The motor position counter will be set to 0 if rotation was negative, or 16,777,215 if rotation was positive.

**DRIVE** - Moves the stepper motor in a continuous rotation in a specific direction at the rate determined by VELOCITY. While the motor is moving, VELOCITY, EXCITE, and CURRENT can be changed on the fly. The MOVE, HOME, and STEP commands will be disabled. Units that were shipped after Oct, 2016 can also read the POSITION while the motor is moving. Note, before issuing this command, it is best to preset the VELOCITY to a slow speed to prevent the motor from stalling at initial take off.

**STEP** - Moves the stepper motor one step in a specific direction. The motor position counter will be updated accordingly and will roll-over from 16,777,215 to 0 or vice versa.

**VELOCITY** - Sets the pulse-per-second rate used in the MOVE, HOME or DRIVE functions, selectable between 50 and 10,000 pps in multiples of 50. Depending on the particular stepper motor and its load demand, setting the velocity too high will result in a stalled condition. This will cause a break down in motor rotation as well as corrupt the motor position counter.

**RAMP-RATE** - Sets the ramp rate used in the acceleration and deceleration curves, selectable between 1 and 255.  $1 =$  slowest, 255 = fastest. If the ramp rate is too fast, a heavy load may cause a temporary stall during acceleration, and/or a mechanical overrun during deceleration. Either will result in a corrupted motor position counter.

**POSITION** - Modifies the motor position counter, selectable between 0 and 16,777,215. Can also be used to read current position of the motor.

**EXCITE** - Sets the driver excitation mode which determines the number of microsteps that each full step is divided by. Note, if changing from a large value to a smaller one, and the position of the motor is in-between the steps of the smaller value, the motor will jump to the nearest step.

**CURRENT** - Sets the motor drive current which is used at any time the motor is rotating. This value can be set as high as the "peak" rating shown in the specs if the motor is being rotated for short durations, or if a cooling fan is used.

**IDLE** - Sets the idle reduction current which is used at anytime the motor is at rest. This value is listed as a percentage of the full drive current and is selectable in 10% increments. 1 = 10%,  $2 = 20\%$ ,  $3 = 30\%$ , etc. Note, If using a large drive current, a low idle current will allow the unit to cool down in-between move operations.

**LIMIT** – Reads the current open/close state of the FWD and REV limit switches which are used in the MOVE, HOME, and DRIVE functions. Note, this command is only available on units that were shipped after Oct, 2016.

**ERROR** - Any data string sent from the host containing the correct header character but an invalid command or variable will be responded to with this error indicator.

**RESET** - Upon power-up or any other reset condition, this indicator is transmitted to the host. Note, all user configuration data is stored in non-volatile memory. Therefore, a reset or loss of power will not corrupt these settings.

### **OPERATION**

In order to connect a stepper motor to the WTMCD module, you must first identify the wires coming out of the motor housing. And since there are no color code standards, you will have to consult the stepper motor manufacturer's documentation to identify each of the wires so that they can be attached to the appropriate terminal of the WTMCD. Shown in Figure 1 are various types of motors which can be wired up in a 2-phase bipolar mode which is necessary in order to be driven by the WTMCD module. 5-phase motors are not supported.

To hook the WTMCD to a host PC, use a standard RS-232 cable with male and female

power source to the **+** and **-** terminals of the WTMCD. This power source should be ample enough to supply the current necessary to drive the stepper motor. The power supply voltage rating is not that critical because the WTMCD module automatically controls the current through the motor coils regardless of input voltage. However, the higher the power supply voltage, the better the stepper motor's performance and the higher the speeds with which it can be run without stalling. When the WTMCD is first powered up, the red

DB9 connectors on opposite ends. This cable should be wired straight through (pin to pin) with no crossover of the data lines. In other words, not a null modem cable. Connect a suitable DC

LED will flash briefly. This indicates that the on-board microcontroller has booted up, successfully completed its internal diagnostic test, and has transmitted the reset character to the host to signal that it is up and running. The red LED will also flash anytime the module receives or transmits any data packet, thus making it a valuable diagnostic tool when troubleshooting communications problems.

An easy-to-use Windows software package called "ModCom" is available and can be downloaded from www.weedtech.com. This program will allow the user to quickly set up buttons which transmit commands, dials and meters which automatically poll for data, and a variety of other screen objects such as slider controls, event counters and timers, chart recorders that plot the data from any screen object, and more. In addition, conditional statements can be set up to watch for and act upon specific conditions, program scripts can be written by the user to perform complex tasks in the background, and data can be logged to a file or web page at user-defined intervals.

Once ModCom is installed and running, go to the <Communicate> menu item at the top of the screen and click on <Send/Receive>. A dialog box will pop up which you can use to type in the commands from Table 2, transmit them directly

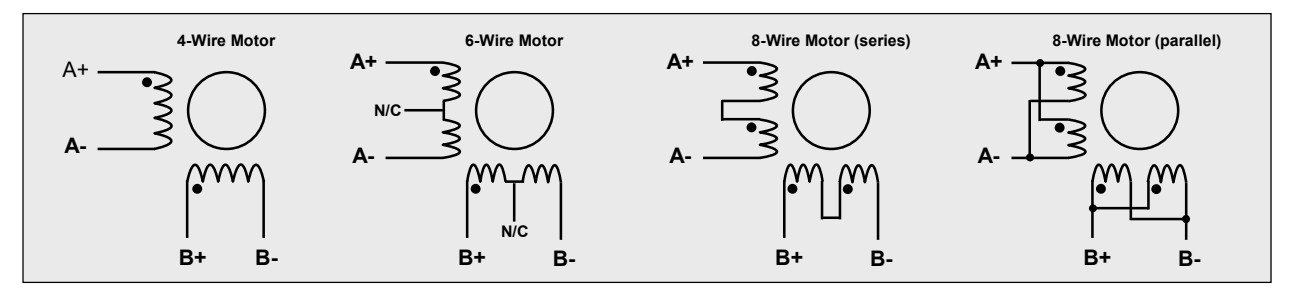

### **FIGURE 1: MOTOR WIRING DIAGRAM**

to the WTMCD, and see the response coming back. Use this dialog box to familiarize yourself with the command set and to experiment with the various features supported by the module.

To control a stepper motor, start with the sample application "WTMCD.mod" which can be found in the ModCom subfolder called "Samples". After this file is opened, it will appear as shown in Figure 2. To start the main run-loop, click on the green toolbar button at the top of the screen. At this time, you can experiment with various pre-built functions such as adjusting the motor configuration, single-stepping the motor, moving the motor to a number of preset coordinates, or even sending the motor through a series of stop-and-go points automatically.

To understand how this application works, first halt the run-loop by clicking on the red toolbar button at the top of the screen, then right-click on any screen object to pull up its properties dialog box. With the aid of the helps files which can be accessed by clicking on the <Help> menu item at the top of the screen, study the properties of each screen object to see how they operate. Also read through the chapter "How to control a stepper motor" in the help files.

### **AUTOMATIC THERMAL SHUTDOWN**

If using drive currents above the "nominal" current rating of the WTMCD, the motor driver MOSFETs will heat up considerably. Depending on the ratio of drive-time to idle-time, the unit may overheat and in turn, automatically shut off the current applied to the motor coils for a brief moment. This does not cause any harm to the module, however, if the motor is in the middle of a MOVE operation when this occurs, it will corrupt the motor position counter in the same way as a stall condition. To operate a stepper motor above the "nominal" current rating, use a low idle current setting and make sure there is adequate idle-time in-between each move operation so that the module can cool down. Good ventilation and the use of a cooling fan will improve the required drive-time to idle-time ratio.

### **LIMIT SWITCHES**

Normally-open limit switches can be connected to the WTMCD module and used for braking or emergency stop. There are two independent switch inputs, one for each direction of rotation. During the execution of the HOME command, these switches will initiate a braking action when triggered, causing the stepper motor to begin its

### **FIGURE 2: MODCOM APPLICATION**

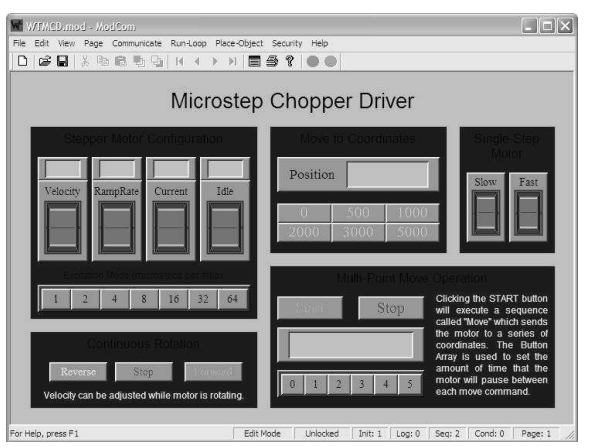

deceleration curve. During the execution of a MOVE or DRIVE command, these switches will initiate an emergency stop action, causing the motor to immediately stop at its' current position. Note that the motor position value returned to the host (after executing a MOVE command which was interrupted by an emergency stop) will reflect the actual position of the motor, rather than the position used in the MOVE statement. If wishing to move the motor beyond a limit switch stopping point, use the STEP command. To monitor the state of the limit switch while issuing this command, use the LIMIT command.

### **MOTOR REFERENCE POINT**

Most applications require the stepper motor to be moved to an exact zero position which can then be used as a reference point for all other move operations. The HOME command with its runoff counter is provided for this very purpose. Since the VELOCITY and RAMP-RATE will effect the distance moved after a limit switch triggers a breaking action during a HOME operation, these parameters should be adjusted appropriately prior to calculating a runoff value.

To setup a motor reference point which can be used for a zero starting position, a limit switch should be installed on the apparatus at a location which will activate the break and bring the motor to rest just short of the desired stopping point. Use the HOME command to send the motor to this position and then use the STEP command and count the number of extra steps necessary to trim the motor position to the true reference. The number of extra steps should then be used as the runoff value in the HOME command which will cause the stepper motor to stop at this exact position every time.

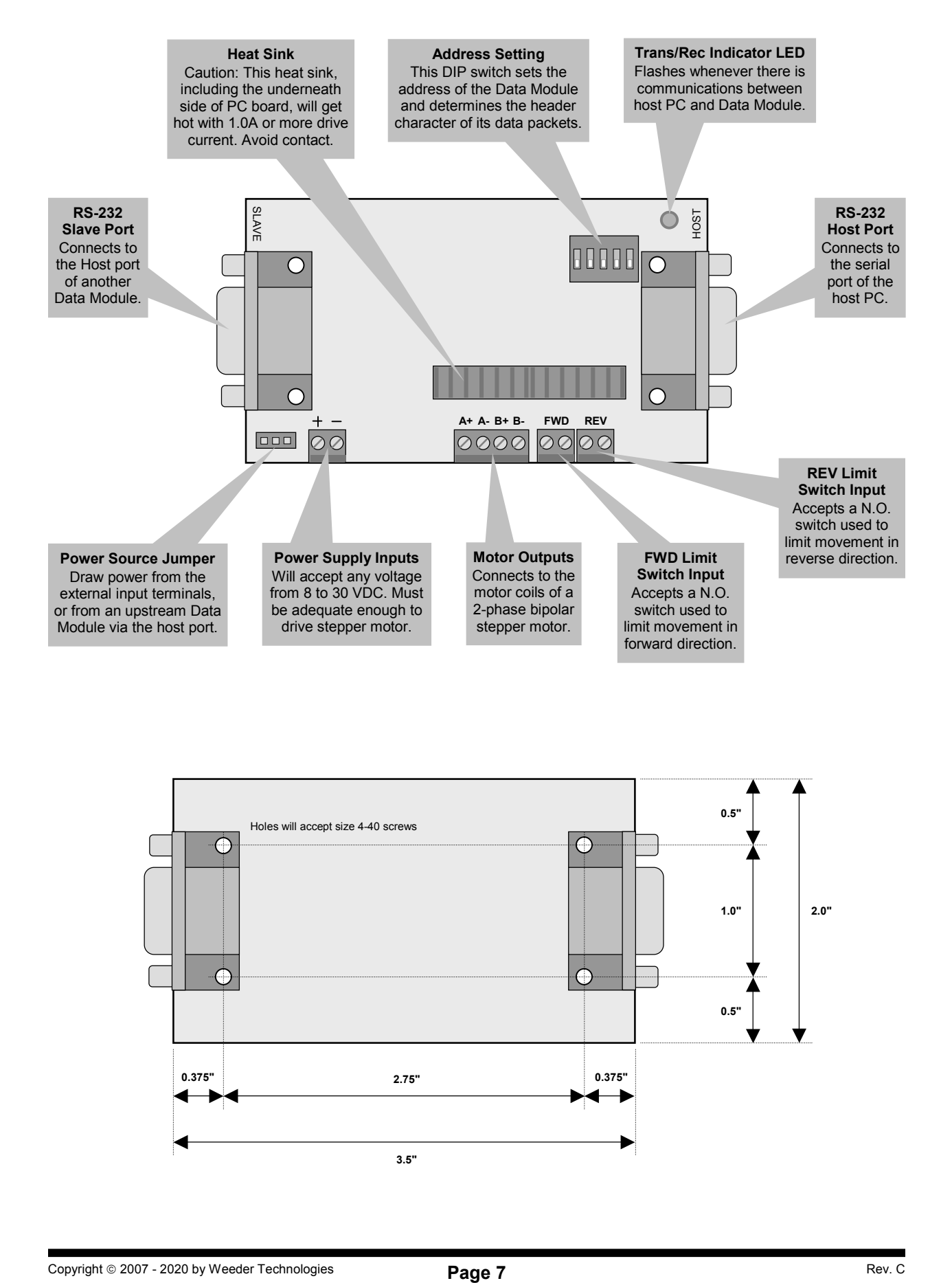

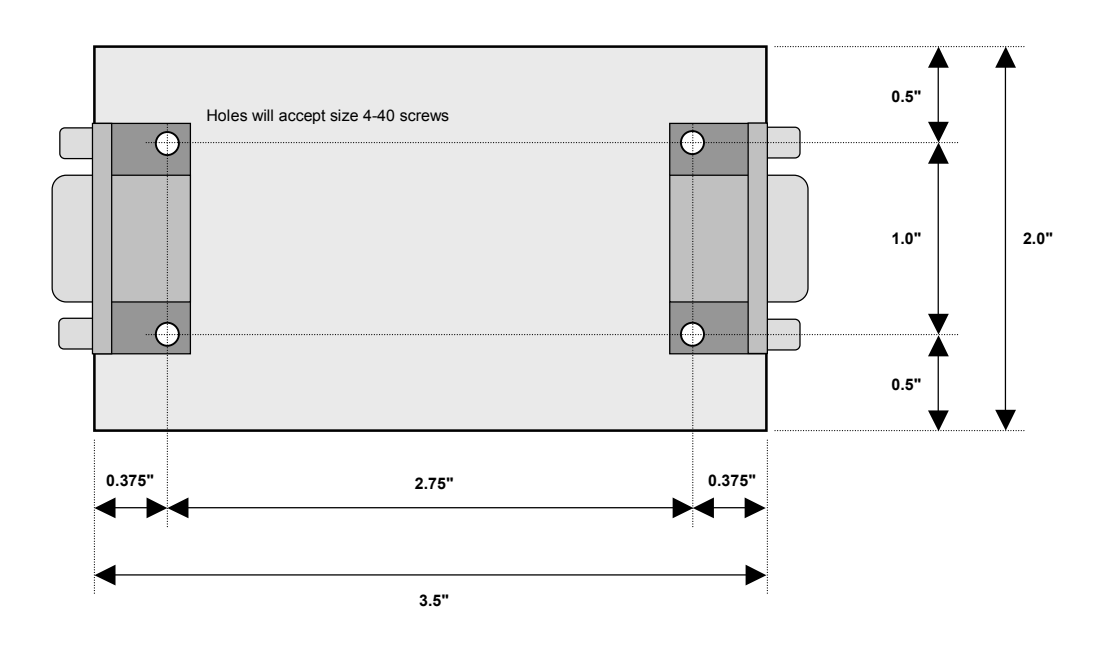

MICROSTEP CHOPPER DRIVER

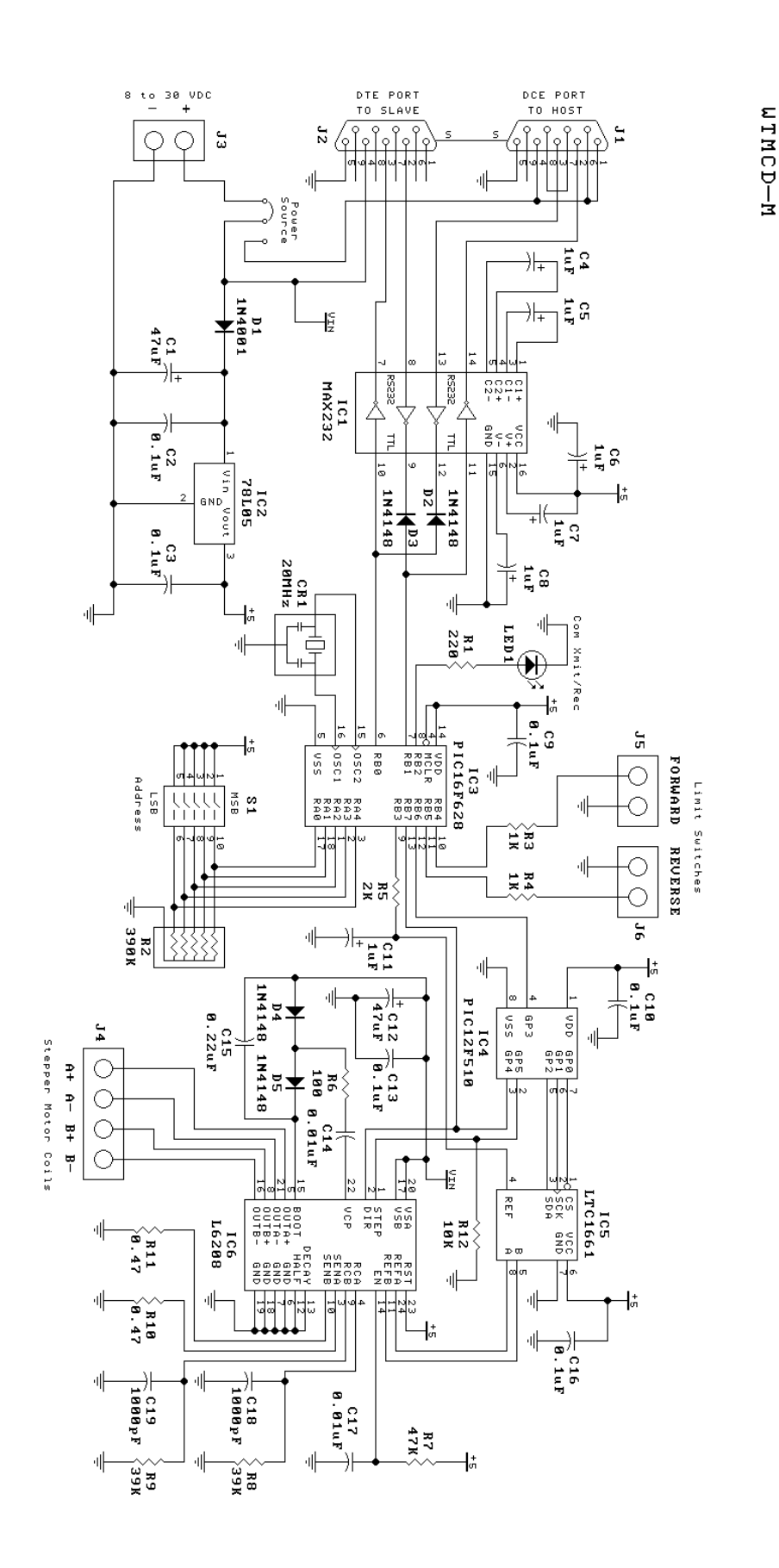